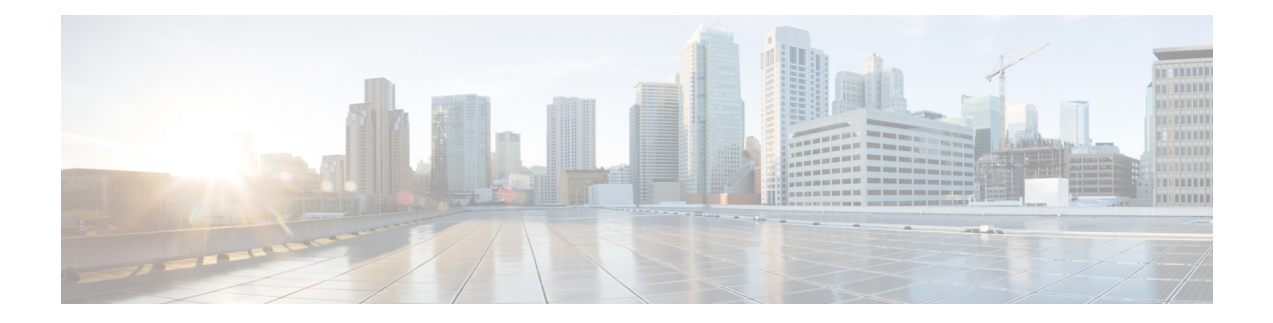

# **IPv4 IPM Router Commands**

This chapter contains the following sections:

- ip [multicast-routing,](#page-1-0) on page 2
- ip multicast [ttl-threshold,](#page-2-0) on page 3
- show ip [mroute,](#page-3-0) on page 4
- show ip [multicast,](#page-5-0) on page 6

# <span id="page-1-0"></span>**ip multicast-routing**

To enable IPv4 Multicast routing on all IP-enabled interfaces of the router and to enable Multicast forwarding, use the **ip multicast-routing** command in global configuration mode. To stop Multicast routing and forwarding, use the **no** form of this command.

#### **Syntax**

ip multicast-routing igmp-proxy

no ip multicast-routing

#### **Parameters**

• **igmp-proxy**—Enable Multicast routing using IGMP Proxy.

#### **Default Configuration**

Multicast routing is not enabled.

#### **Command Mode**

Global Configuration mode

#### **User Guidelines**

Use the **ip multicast-routing** command with parameter to specify the needed IP Multicast Routing Protocol.

To forward IPv4 Multicast packets on an interface, IPv4 Multicast forwarding must be enabled globally and an IPMv4 Routing protocol must be enabled on the interface.

#### **Example**

The following example enables IP Multicast routing using IGMP Proxy:

switchxxxxxx(config)# ip multicast-routing igmp-proxy

Ш

# <span id="page-2-0"></span>**ip multicast ttl-threshold**

To configure the time-to-live (TTL) threshold of packets being forwarded out an interface, use the **ip multicast ttl-threshold** command in Interface Configuration mode. To return to the default TTL threshold, use the **no** form of this command.

#### **Syntax**

**ip multicast ttl-threshold** *ttl-value*

**no ip multicast ttl-threshold**

#### **Parameters**

• *ttl-value*—Time-to-live value, in hops. It can be a value from 0 to 256.

#### **Default Configuration**

The default TTL value is 0.

#### **Command Mode**

Interface Configuration mode

#### **User Guidelines**

Multicast packets with a TTL value less than the threshold will not be forwarded on the interface. The default value of 0 means all Multicast packets are forwarded on the interface.

A value of 256 means that no Multicast packets are forwarded on the interface.

You should configure the TTL threshold only on border routers. Conversely, routers on which you configure a TTL threshold value automatically become border routers.

#### **Example**

The following example sets the TTL threshold on a border router to 200:

```
switchxxxxxx(config)# interface vlan 100
switchxxxxxx(config-if)# ip multicast ttl-threshold 200
switchxxxxxx(config-if)# exit
```
### <span id="page-3-0"></span>**show ip mroute**

To display the contents of the Multicast routing (mroute) table, use the **show ip mroute** command in user EXEC or privileged EXEC mode.

#### **Syntax**

**show ip mroute** [*group-address* [*source-address*]] [**summary**]

#### **Parameters**

- *group-address*—Destination Multicast IP address.
- *source-address*—Source IP address.
- **summary**—Filters the output to display a one-line, abbreviated summary of each entry in the mroute table.

#### **Command Mode**

User EXEC mode

Privileged EXEC mode

#### **User Guidelines**

Use the **show ip mroute** command to display information about Mroute entriesin the mroute table. The switch populates the Multicast routing table by creating (S, G) entries from (\*, G) entries. The asterisk (\*) refers to all source addresses, the "S" refers to a single source address, and the "G" is the destination Multicast group address. In creating (S, G) entries, the switch uses the best path to that destination group found in the Unicast routing table (that is, through Reverse Path Forwarding [RPF]).

#### **Examples**

Description of Significant fields in the examples below

**Timers:Uptime/Expires**—"Uptime" indicates per interface how long (in hours, minutes, and seconds) the entry has been in the IP Multicast routing table. "Expires" indicates per interface how long (in hours, minutes, and seconds) until the entry will be removed from the IP Multicast routing table.

**(\*, 224.0.255.1) and (192.168.37.100/32, 224.0.255.1)**—Entry in the IP Multicast routing table. The entry consists of the IP address of the source router followed by the IP address of the Multicast group. An asterisk (\*) in place of the source router indicates all sources.

Entries in the first format are referred to as (\*, G) or "star comma G" entries. Entries in the second format are referred to as  $(S, G)$  or "S comma G" entries.  $(*, G)$  entries are used to build  $(S, G)$  entries.

**Incoming interface:** —Expected interface for a Multicast packet from the source. If the packet is not received on this interface, it is discarded.

Outgoing Interface List (OIF):—Interfaces through which packets will be forwarded.

**Example 1.** The following is sample output from the **show ip mroute** command with the summary keyword:

switchxxxxxx# show ip mroute summary Timers: Uptime/Expires

IP Multicast Routing Table (172.16.160.67/32, 224.2.127.254), 00:02:46/00:00:12, OIF count:2 (172.16.244.217/32, 224.2.127.254), 00:02:15/00:00:40, OIF count: (172.16.8.33/32, 224.2.127.254), 00:00:25/00:02:32, OIF count:2 (172.16.2.62/32, 224.2.127.254), 00:00:51/00:02:03, OIF count:2 (172.16.8.3/32, 224.2.127.254), 00:00:26/00:02:33, OIF count:2 (172.16.60.189/32, 224.2.127.254), 00:03:47/00:00:46, OIF count:2

**Example 2.** The following is sample output from the **show ip mroute** command:

switchxxxxxx# show ip mroute Timers: Uptime/Expires IP Multicast Routing Table (\*, 224.0.255.3), 5:29:15/00:03:01 Incoming interface: vlan2 Outgoing interface list: vlan100, 5:29:15/0:02:57 (192.168.46.0/24, 224.0.255.3), 05:29:15/00:02:59 Incoming interface: vlan2 Outgoing interface list: vlan5, 05:29:15/00:02:57

# <span id="page-5-0"></span>**show ip multicast**

To display general information about IP Multicast configuration, use the **show ip multicast** command in user EXEC or privileged EXEC mode.

#### **Syntax**

**show ip multicast** [**interface** *interface-id*]

#### **Parameters**

- **interface**—Displays IP Multicast-related information about an interface configured for IP Multicast.
- *interface-id*—Interface identifier for which to display IP Multicast information.

#### **Command Mode**

User EXEC mode

Privileged EXEC mode

#### **User Guidelines**

Use the **show ip multicas**t command without the **interface** keyword to display general information about the state of IP Multicast on the router.

Use the **show ip multicast** command with the **interface** keyword to display the IP Multicast information about the specified interface.

**Example 1.** The following is sample output from the **show ip multicast** command without the **interface** keyword when no IP Multicast Routing protocol is enabled:

```
switchxxxxxx# show ip multicast
IP Unicast Forwarding: enabled
IP Multicast Protocol: No
```
**Example 2.** The following is sample output from the **show ip multicast** command without the **interface** keyword when IGMP Proxy is enabled:

```
switchxxxxxx# show ip multicast
IP Unicast Forwarding: enabled
IP Multicast Protocol: IGMP Proxy
```
**Example 3.** The following is sample output from the **show ip multicast** command about the given interface. IGMP Proxy is enabled on the interface and the interface is an IGMP Proxy Upstream interface:

```
switchxxxxxx# show ip multicast interface vlan 200
IP Unicast Forwarding: enabled
IP Multicast Protocol: IGMP Proxy
vlan 200
TTL-threshold: 0
IGMP Protocol: IGMPv3
IGMP Proxy: Upstream
```
**Example 4.** The following is sample output from the **show ip multicast** command about the given interface. IGMP Proxy is enabled on the interface and the interface is an IGMP Proxy Downlink interface:

```
switchxxxxxx# show ip multicast interface vlan 100
IP Unicast Forwarding: enabled
IP Multicast Protocol: IGP Proxy
vlan 200
TTL-threshold: 0
IGMP Protocol: IGMPv3
IGMP Proxy: DownStream (Upstream: vlan 200)
```
**Example 5.** The following is sample output from the **show ip multicast** command about the given interface. IGMP Proxy is disabled on the interface:

```
switchxxxxxx# show ip multicast interface vlan 100
IP Unicast Forwarding: enabled
IP Multicast Protocol: IGMP Proxy
vlan 200
IP Status: enabled
hop-threshold: 100
IGMP Protocol: IGMPv3
IGMP Proxy: disabled
```
 $\mathbf I$ 

٦